# Konfigurations- und Verifizierungs-VXLAN mit der MP-BGP EVPN-Kontrollebene.  $\overline{a}$

# Inhalt

**Einführung Voraussetzungen** Anforderungen Verwendete Komponenten Hintergrundinformationen Konfigurieren Netzwerkdiagramm Konfiguration VTEP1 VTEP2 VTEP3 VTEP4 SPINE Host A HOST B HOST C und D Überprüfen Verbindungen von Host A zu externem Host B Verbindungen von Host A zu Host C (Intra-VNI) Verbindungen von Host A zu Host D (Inter-VNI) Routing-Tabelle von Host B (Externer Peer) Überprüfung der Kontrollebene. **Fehlerbehebung** 

# Einführung

Dieses Dokument beschreibt die VXLAN-Konfiguration mithilfe der MP-BGP EVPN-Kontrollebene. Es zeigt ein Beispiel-Netzwerkszenario und dessen Konfiguration mit relevanten Ausgaben für Verifizierung und besseres Verständnis.

# Voraussetzungen

## Anforderungen

Cisco empfiehlt, über Kenntnisse in folgenden Bereichen zu verfügen:

- MPLS-Layer-3-VPNs
- $\bullet$  MP-BGP würde sicherlich helfen.

## Verwendete Komponenten

Dieses Dokument ist nicht auf bestimmte Software- und Hardwareversionen beschränkt.

Dieses Dokument ist nicht auf bestimmte Software- und Hardwareversionen beschränkt. Die Informationen in diesem Dokument wurden von den Geräten in einer bestimmten Laborumgebung erstellt. Alle in diesem Dokument verwendeten Geräte haben mit einer leeren (Standard- )Konfiguration begonnen. Wenn Ihr Netzwerk in Betrieb ist, stellen Sie sicher, dass Sie die potenziellen Auswirkungen eines Befehls verstehen.

## Hintergrundinformationen

VXLAN wurde für die Netzwerkvirtualisierung entwickelt. Es handelt sich um MAC in UDP-Kapselung. Die Layer-2-Infrastruktur wird über das Layer-3-Underlay-Netzwerk erweitert, um einen vereinfachten Service bereitzustellen, der unabhängig vom physischen und geografischen Standort der Server in den Rechenzentren bereitgestellt wird.

In diesem Dokument wird VXLAN mit der MP-BGP EVPN-Kontrollebene beschrieben. Das bedeutet, dass das BGP-Protokoll in Overlay-Infrastrukturen zum Senden und Empfangen von Updates verwendet wird.

Bei herkömmlichen Netzwerkbereitstellungen wurde STP verwendet, was dazu führte, dass einige Uplinks den Status permanent blockierten. Beim VXLAN-Design sind alle Uplinks betriebsbereit, und ECMP wird als zugrunde liegende Infrastruktur als IP-Netzwerk verwendet.

Alle Einzelheiten werden in diesem Dokument nicht behandelt. Nachstehend werden jedoch einige wichtige Begriffe aufgeführt.

VXLAN - Virtual Extensible LAN

MP-BGP = Multiprotocol BGP

EVPN - Ethernet-VPN.

VTEP = Virtual Tunnel Endpoint (Endpunkt virtueller Tunnel) Auch als Leaf bekannt. Dies ist der Ort, an dem die Pakete gekapselt und entkapselt werden.

Spine - Dies ähnelt dem Routen-Reflektor in MPLS-L3-VPNs. Dieses Gerät übernimmt die Updates von einem VTEP und leitet sie an ein anderes VTEP weiter.

VNI - VXLAN-Netzwerkkennung. Dies wird hauptsächlich verwendet, um Isolation für Layer-2- Grenzen bereitzustellen. Dieses Feld ist 24 Bit lang, sodass es die Entfernungsbeschränkung für herkömmliche VLANs überwindet. Ein VNI in einem VTEP ist einem traditionellen VLAN "zugeordnet". Dies wird später besprochen.

## Konfigurieren

Netzwerkdiagramm

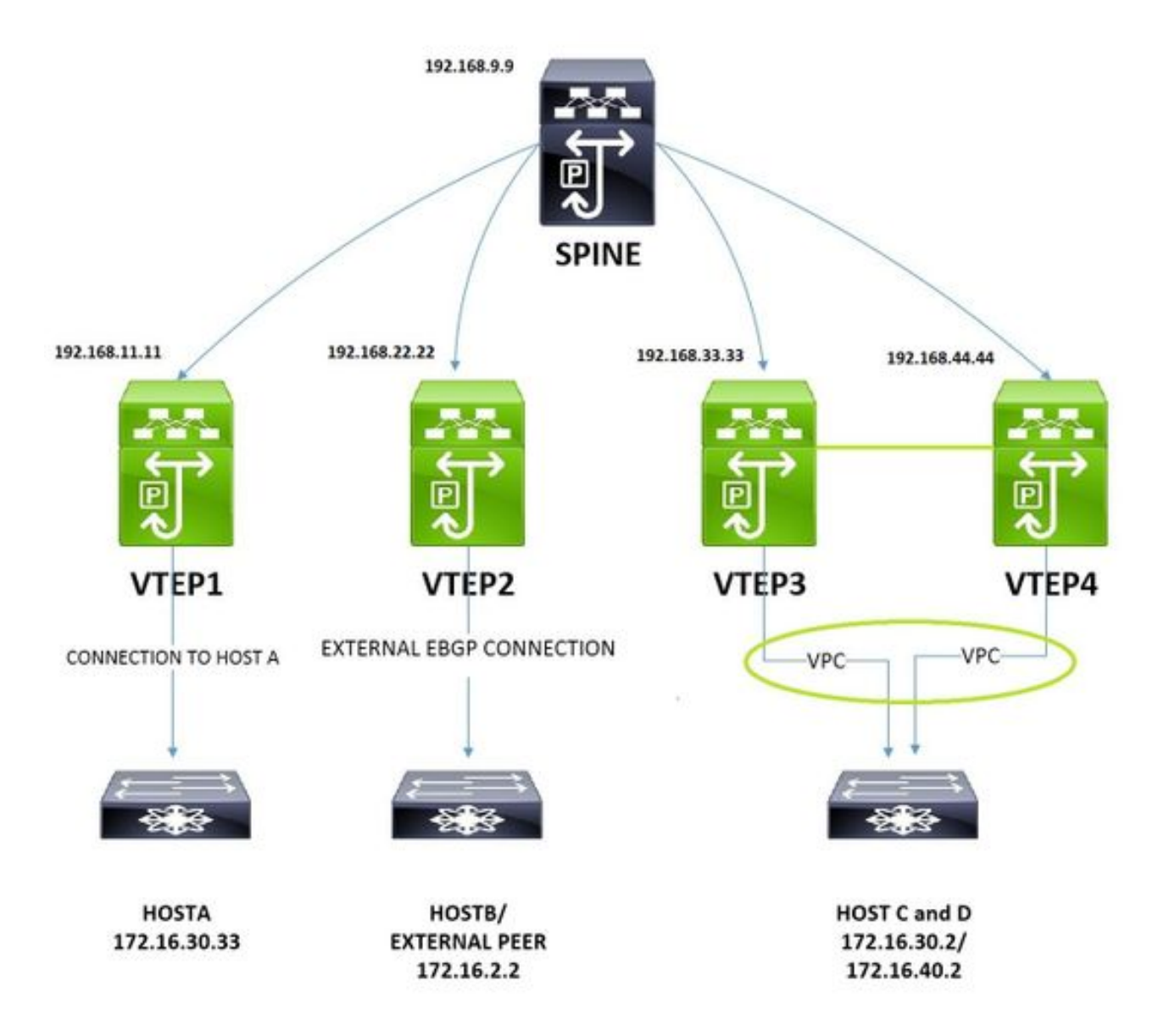

Das abgebildete Bild wird für Konfigurations- und Überprüfungsaspekte verwendet. Dies umfasst Konfigurationen für Nicht-VPC-, VPC-, Intra-VNI-, Inter-VNI- und externe Verbindungen aus der Perspektive der VXLAN-Infrastruktur.

## Konfiguration

### VTEP1

```
! Enabling features
nv overlay evpn
feature ospf
feature bgp
feature pim
feature interface-vlan
feature vn-segment-vlan-based
feature lacp
feature vpc
feature nv overlay
!
fabric forwarding anycast-gateway-mac 0001.0001.0001 ! This is needed for seamless VM mobility
across VTEPS,this configuration is same on all VTEPS.
ip pim rp-address 192.168.9.9 group-list 224.0.0.0/4 ! SPINE is the RP.
!
```
ip pim ssm range 232.0.0.0/8 ! vlan 1,10,30,40,100,200 ! vlan 10 **! VLAN 10 is used as layer3 VNI to route Inter-VNI traffic.** name L3-VNI-VLAN-10 vn-segment 10000010 vlan 30 **! The Host A resides on Vlan 30, The below command 'maps' vlan 30 with VNID 10000030.** vn-segment 10000030 ! vrf context EVPN-L3-VNI-VLAN-10 **! Defining layer3 vrf for Inter-VNI traffic.** vni 10000010 rd auto address-family ipv4 unicast route-target both auto route-target both auto evpn ! interface Vlan10 **! Layer3 VNI associated interface vlan does not have an ip address.** no shutdown vrf member EVPN-L3-VNI-VLAN-10 ip forward ! interface Vlan30 **! Associating the Host A Vlan with layer3 vrf.** no shutdown vrf member EVPN-L3-VNI-VLAN-10 ip address 172.16.30.1/24 fabric forwarding mode anycast-gateway **! This is needed for seamless VM mobility across VTEPS, same on all VTEPS.** ! interface nve1 **! Nve is logical interface where VXLAN packets are encapsulated and decapsulated.** no shutdown source-interface loopback2 host-reachability protocol bgp **! This means BGP control plane is used to exchange updates.** member vni 10000010 associate-vrf **! associate-vrf is used for for layer3 vni.** member vni 10000030 suppress-arp mcast-group 239.1.1.10 **! A vlan or set of vlans mapped to VNI can be given identical multicast address, this is used for controlled flooding of arp requests.** ! interface Ethernet1/2 **! Ospf with PIM is used as Underlay.** description "Going to Spine" no switchport ip address 192.168.19.1/24 ip router ospf UNDERLAY area 0.0.0.0 ip pim sparse-mode no shutdown ! interface Ethernet1/11 **! Port to Host A.** switchport mode trunk ! interface loopback2 ! **Loopback for BGP Peering.** description "Loopback for "BGP" ip address 192.168.11.11/32 ip router ospf UNDERLAY area 0.0.0.0 ip pim sparse-mode ! router ospf UNDERLAY ! router bgp 65000 address-family ipv4 unicast address-family l2vpn evpn neighbor 192.168.9.9 **! Peering with SPINE.** remote-as 65000 update-source loopback2

address-family ipv4 unicast address-family l2vpn evpn send-community extended vrf EVPN-L3-VNI-VLAN-10 address-family ipv4 unicast advertise l2vpn evpn ! evpn vni 10000030 l2 rd auto **! RD is default calculated as VNI:BGP Router ID** route-target import auto **! RT is default calculated as BGP AS:VNI** route-target export auto

#### VTEP2

!

nv overlay evpn feature ospf feature bgp feature pim feature interface-vlan feature vn-segment-vlan-based feature lacp feature vpc feature nv overlay ! fabric forwarding anycast-gateway-mac 0001.0001.0001 ! ip pim rp-address 192.168.9.9 group-list 224.0.0.0/4 ! ip pim ssm range 232.0.0.0/8 vlan 1,10,30,40,100 ! vlan 10 **! This VTEP is dedicated for external connectivity, there is only layer3 VNI config.** name L3-VNI-VLAN-10 vn-segment 10000010 ! vrf context EVPN-L3-VNI-VLAN-10 **! Defining layer3 vrf for Inter-VNI traffic.** vni 10000010 rd auto address-family ipv4 unicast route-target both auto route-target both auto evpn ! interface Vlan10 **! Layer3 VNI associated interface vlan does not have an ip address.** no shutdown vrf member EVPN-L3-VNI-VLAN-10 ip forward ! interface Vlan100 **! This vlan is used to peer with external EBGP Peer.** no shutdown vrf member EVPN-L3-VNI-VLAN-10 ip address 192.168.1.2/24 ! interface nve1 no shutdown source-interface loopback2 host-reachability protocol bgp member vni 10000010 associate-vrf ! interface Ethernet1/2 **! Ospf and PIM are used in Underlay.** description "Going to Spine" no switchport

```
ip address 192.168.29.2/24
ip router ospf UNDERLAY area 0.0.0.0
ip pim sparse-mode
no shutdown
!
interface Ethernet1/12 ! Port to External Peer.
switchport mode trunk
!
interface loopback2
ip address 192.168.22.22/32
ip router ospf UNDERLAY area 0.0.0.0
ip pim sparse-mode
!
router ospf UNDERLAY
!
router bgp 65000
address-family ipv4 unicast
address-family l2vpn evpn
neighbor 192.168.9.9 ! Peering with SPINE.
remote-as 65000
update-source loopback2
address-family ipv4 unicast
address-family l2vpn evpn
send-community extended
vrf EVPN-L3-VNI-VLAN-10
address-family ipv4 unicast
advertise l2vpn evpn
neighbor 192.168.1.1 ! Peering with External Peer, under vrf.
remote-as 65111
update-source Vlan100
address-family ipv4 unicast
```
VTEP3

!

Die Konfigurationen für VTEP3 und VTEP1 sind nahezu identisch. Der einzige Unterschied besteht in VPC und einem zusätzlichen Layer-2-VNI für VLAN 40.

nv overlay evpn feature ospf feature bgp feature pim feature interface-vlan feature vn-segment-vlan-based feature lacp feature vpc feature nv overlay ! fabric forwarding anycast-gateway-mac 0001.0001.0001 ! ip pim rp-address 192.168.9.9 group-list 224.0.0.0/4 ! ip pim ssm range 232.0.0.0/8 ! vlan 1,10,20,30,40 ! vlan 10 name L3-VNI-VLAN-10 vn-segment 10000010 ! vlan 30 vn-segment 10000030

```
!
vlan 40 ! New host vlan 40.
vn-segment 10000040
!
vpc domain 2 ! Vpc Configs.
peer-keepalive destination 10.197.204.103 source 10.197.204.106
!
interface Vlan10
no shutdown
vrf member EVPN-L3-VNI-VLAN-10
ip forward
!
interface Vlan30
no shutdown
vrf member EVPN-L3-VNI-VLAN-10
ip address 172.16.30.1/24
!
fabric forwarding mode anycast-gateway
!
interface Vlan40 
no shutdown
vrf member EVPN-L3-VNI-VLAN-10
ip address 172.16.40.1/24
!
fabric forwarding mode anycast-gateway
!
interface port-channel2 
switchport mode trunk
vpc 2
!
interface port-channel34
switchport mode trunk
spanning-tree port type network
vpc peer-link
!
interface nve1
no shutdown
source-interface loopback2
host-reachability protocol bgp
member vni 10000010 associate-vrf
member vni 10000030
suppress-arp
mcast-group 239.1.1.10
member vni 10000040 !New layer2 VNI for Vlan 40.
suppress-arp
mcast-group 239.1.1.20
!
interface Ethernet1/1 ! Connected to VTEP4.
switchport mode trunk
channel-group 34 mode active
!
interface Ethernet1/2
description "going to Spine"
no switchport
ip address 192.168.39.3/24
ip router ospf UNDERLAY area 0.0.0.0
ip pim sparse-mode
no shutdown
!
interface Ethernet1/13 ! Connected to N5K, which simulates Host C and D.
switchport mode trunk
channel-group 2 mode active
!
interface loopback2
```

```
description "loopback for Bgp"
ip address 192.168.33.33/32
ip address 192.168.33.34/32 secondary! For other VTEPs VTEP3 and VTEP4 will look as single
entity.
ip router ospf UNDERLAY area 0.0.0.0!This secondary address is needed in Vpc designs.
!
router ospf UNDERLAY
!
router bgp 65000
address-family ipv4 unicast
address-family l2vpn evpn
neighbor 192.168.9.9 remote-as 100
remote-as 65000
update-source loopback2
address-family ipv4 unicast
address-family l2vpn evpn
send-community extended
vrf EVPN-L3-VNI-VLAN-10
address-family ipv4 unicast
advertise l2vpn evpn
!
evpn
vni 10000030 l2
rd auto
route-target import auto
route-target export auto
vni 10000040 l2
rd auto
route-target import auto
route-target export auto 
VTEP4 
!
nv overlay evpn
feature ospf
```

```
feature bgp
feature pim
feature interface-vlan
feature vn-segment-vlan-based
feature lacp
feature vpc
feature nv overlay
!
fabric forwarding anycast-gateway-mac 0001.0001.0001
!
ip pim rp-address 192.168.9.9 group-list 224.0.0.0/4
!
ip pim ssm range 232.0.0.0/8
!
vlan 1,10,20,30,40
!
vlan 10
name L3-VNI-VLAN-10
vn-segment 10000010
!
vlan 30
vn-segment 10000030
!
vlan 40
vn-segment 10000040
!
```

```
vrf context EVPN-L3-VNI-VLAN-10
vni 10000010
rd auto
address-family ipv4 unicast
route-target both auto
route-target both auto evpn
!
interface Vlan10
no shutdown
vrf member EVPN-L3-VNI-VLAN-10
ip forward
!
interface Vlan30
no shutdown
vrf member EVPN-L3-VNI-VLAN-10
ip address 172.16.30.1/24
!
fabric forwarding mode anycast-gateway
!
interface Vlan40
no shutdown
vrf member EVPN-L3-VNI-VLAN-10
ip address 172.16.40.1/24
!
fabric forwarding mode anycast-gateway
!
interface port-channel2
switchport mode trunk
vpc 2
!
interface port-channel34
switchport mode trunk
spanning-tree port type network
vpc peer-link
!
interface nve1
no shutdown
source-interface loopback2
host-reachability protocol bgp
member vni 10000010 associate-vrf
member vni 10000030
suppress-arp
mcast-group 239.1.1.10
member vni 10000040
suppress-arp
mcast-group 239.1.1.20
!
interface Ethernet1/1 ! Connected to VTEP3.
switchport mode trunk
channel-group 34 mode active
!
interface Ethernet1/2
description "going to spine"
no switchport
ip address 192.168.49.4/24
ip router ospf UNDERLAY area 0.0.0.0
ip pim sparse-mode
no shutdown
!
interface Ethernet1/13 ! Connected to N5K, which simulates Host C and D.
switchport mode trunk
channel-group 2 mode active
!
router ospf UNDERLAY
```

```
!
nv overlay evpn
feature ospf
feature bgp
feature pim
feature interface-vlan
feature vn-segment-vlan-based
feature lacp
feature vpc
feature nv overlay
!
ip pim rp-address 192.168.9.9 group-list 224.0.0.0/4
!
ip pim ssm range 232.0.0.0/8
!
interface Ethernet1/1 ! To VTEP1.
ip address 192.168.19.9/24
ip router ospf UNDERLAY area 0.0.0.0
ip pim sparse-mode
no shutdown
!
interface Ethernet1/2 ! To VTEP2.
ip address 192.168.29.9/24
ip router ospf UNDERLAY area 0.0.0.0
ip pim sparse-mode
no shutdown
!
interface Ethernet1/3 ! To VTEP3.
ip address 192.168.39.9/24
ip router ospf UNDERLAY area 0.0.0.0
ip pim sparse-mode
no shutdown
!
interface Ethernet1/4 ! To VTEP4.
ip address 192.168.49.9/24
ip router ospf UNDERLAY area 0.0.0.0
ip pim sparse-mode
```
### SPINE

!

router bgp 65000 address-family ipv4 unicast address-family l2vpn evpn neighbor 192.168.9.9 remote-as 100 remote-as 65000 update-source loopback2 address-family ipv4 unicast address-family l2vpn evpn send-community extended vrf EVPN-L3-VNI-VLAN-10 address-family ipv4 unicast advertise l2vpn evpn ! evpn vni 10000030 l2 rd auto route-target import auto route-target export auto vni 10000040 l2 rd auto route-target import auto route-target export auto

no shutdown ! interface loopback1 **! SPINE is RP(Rendezvous Point).** ip address 192.168.9.9/32 ip router ospf UNDERLAY area 0.0.0.0 ip pim sparse-mode ! router ospf UNDERLAY ! router bgp 65000 log-neighbor-changes address-family ipv4 unicast address-family l2vpn evpn retain route-target all template peer VTEP-PEERS remote-as 65000 update-source loopback1 address-family ipv4 unicast send-community both route-reflector-client **! Spine treats VTEPs as Route-Reflector Clients.** address-family l2vpn evpn send-community both route-reflector-client neighbor 192.168.11.11 **! VTEP1.** inherit peer VTEP-PEERS neighbor 192.168.22.22 **! VTEP2.** inherit peer VTEP-PEERS neighbor 192.168.33.33 **! VTEP3.** inherit peer VTEP-PEERS neighbor 192.168.44.44 **! VTEP4.** inherit peer VTEP-PEERS

#### Host A

Host A wird durch einen 3750-Switch simuliert.

! This port is the uplink to VTEP1. interface GigabitEthernet1/0/1 switchport trunk encapsulation dot1q switchport mode trunk ! interface Vlan30 ip address 172.16.30.33 255.255.255.0 ! **! Below the default route to VTEP1.** ip route 0.0.0.0 0.0.0.0 172.16.30.1

#### HOST B

Host B ist das externe Peering-Gerät, hier wird N5K verwendet.

```
!
router bgp 65111
address-family ipv4 unicast
!
network 172.16.2.2/32 ! Advertsing the external subnet to VXLAN infrastructure.
neighbor 192.168.1.2 remote-as 65000 ! EBGP Peering with VTEP2.
address-family ipv4 unicast
!
interface loopback1
```

```
ip address 172.16.2.2/32
!
interface Ethernet1/19 ! Uplink port to VTEP2.
switchport mode trunk
!
interface Vlan100 
no shutdown
ip address 192.168.1.1/24
```
### HOST C und D

Host C und D werden vom Nexus 500 simuliert, wobei die IP-Adressen in separaten VRFs verbleiben.

```
!
vrf context vni30 ! This vrf simulates the HOST C.
ip route 0.0.0.0/0 172.16.30.1
vrf context vni40 ! This vrf simulates the HOST D.
ip route 0.0.0.0/0 172.16.40.1
!
interface Vlan30 ! Addressing for HOST C.
no shutdown
vrf member vni30
ip address 172.16.30.2/24
!
interface Vlan40 ! Addressing for HOST D.
no shutdown
vrf member vni40
ip address 172.16.40.2/24
!
interface Ethernet1/20 ! Uplink port to VTEP3 in Port-Channel.
switchport mode trunk
channel-group 2 mode active
!
interface Ethernet1/21 ! Uplink port to VTEP4 in Port-Channel.
switchport mode trunk
channel-group 2 mode active< /pre>
```
## Überprüfen

### Verbindungen von Host A zu externem Host B

```
HOST_A#ping 172.16.2.2
Type escape sequence to abort.
Sending 5, 100-byte ICMP Echos to 172.16.2.2, timeout is 2 seconds:
!!!!!
Success rate is 100 percent (5/5), round-trip min/avg/max = 1/4/9 ms
```
## Verbindungen von Host A zu Host C (Intra-VNI)

HOST\_A#ping 172.16.30.2 Type escape sequence to abort. Sending 5, 100-byte ICMP Echos to 172.16.30.2, timeout is 2 seconds: !!!!! Success rate is 100 percent (5/5), round-trip min/avg/max = 1/4/9 ms

## Verbindungen von Host A zu Host D (Inter-VNI)

HOST\_A#ping 172.16.40.2 Type escape sequence to abort. Sending 5, 100-byte ICMP Echos to 172.16.40.2, timeout is 2 seconds: !!!!! Success rate is 100 percent (5/5), round-trip  $min/avg/max = 1/2/9$  ms

## Routing-Tabelle von Host B (Externer Peer)

```
N5K-5672-1# show ip route bgp
IP Route Table for VRF "default"
'*' denotes best ucast next-hop
'**' denotes best mcast next-hop
'[x/y]' denotes [preference/metric]
'%<string>' in via output denotes VRF <string>
172.16.30.2/32, ubest/mbest: 1/0, pending ! Host route for Host C.
*via 192.168.1.2, [20/0], 00:00:22, bgp-65100, external, tag 65000,
172.16.30.33/32, ubest/mbest: 1/0, pending ! Host route for Host A.
*via 192.168.1.2, [20/0], 00:00:22, bgp-65100, external, tag 65000,
172.16.40.2/32, ubest/mbest: 1/0, pending ! Host route for Host D.
*via 192.168.1.2, [20/0], 00:00:22, bgp-65100, external, tag 65000,
```
Es ist zu beachten, dass die Host-Routen erfolgreich an diesen externen BGP-Peer weitergeleitet wurden.

### Überprüfung der Kontrollebene.

• Dieser Befehl zeigt die "Zuordnung" von traditionellen VLANs zu VNIDs.

```
 VTEP1# show vxlan
Vlan VN-Segment
==== ==========
10 10000010
30 10000030
40 10000040
```
• Als Nächstes muss überprüft werden, ob MAC lokal auf VTEP gelernt wird.

```
 VTEP1# show mac address-table vlan 30
Legend:
* - primary entry, G - Gateway MAC, (R) - Routed MAC, O - Overlay MAC
age - seconds since last seen,+ - primary entry using vPC Peer-Link,
(T) - True, (F) - False
VLAN MAC Address Type age Secure NTFY Ports
---------+-----------------+--------+---------+------+----+------------------
* 30 0006.f63f.e3c1 dynamic 0 F F Eth1/11 ! Mac of HOST A
* 30 8c60.4ff2.f541 dynamic 0 F F nve1(192.168.33.34)! Mac of HOST C installed into mac
address table, it was learned from BGP.
G 30 e00e.da2a.2393 static - F F sup-eth1(R)
```
● Der nächste Schritt ist zu überprüfen, dass die Route in l2rib installiert wird.

 VTEP1# show l2route evpn mac evi 30 Mac Address Prod Next Hop (s) -------------- ------ ---------------

**0006.f63f.e3c1** Local Eth1/11 **! Mac of HOST A installed into l2rib. 8c60.4ff2.f541** BGP 192.168.33.34 **! Mac of HOST C installed into l2rib learnt via BGP.** Mac Address Prod Host IP Next Hop (s) -------------- ---- --------------------------------------- --------------- 0006.f63f.e3c1 HMM 172.16.30.33 N/A **8c60.4ff2.f541** BGP **172.16.30.2** 192.168.33.34 **! Mac+IP of Host C learnt across the Vxlan Fabric.** VTEP1# show l2route evpn **mac-ip** evi 40

Mac Address Prod Host IP Next Hop (s)

-------------- ---- --------------------------------------- ---------------

**8c60.4ff2.f541** BGP **172.16.40.2** 192.168.33.34 **! Mac+IP of Host D learnt across the Vxlan Fabric.**

• Der nächste Schritt ist zu überprüfen, dass I2rib das Update in I2vpn-Ereignis exportiert.

 VTEP1# show bgp l2vpn evpn vni-id 10000030 BGP routing table information for VRF default, address family L2VPN EVPN BGP table version is 31, local router ID is 192.168.11.11 Status: s-suppressed, x-deleted, S-stale, d-dampened, h-history, \*-valid, >-best Path type: i-internal, e-external, c-confed, l-local, a-aggregate, r-redist, I-i njected Origin codes: i - IGP, e - EGP, ? - incomplete, | - multipath, & - backup

Network Next Hop Metric LocPrf Weight Path **Route Distinguisher: 192.168.11.11:32797 (L2VNI 10000030)** \*>l[2]:[0]:[0]:[48]:[**0006.f63f.e3c1**]:[0]:[0.0.0.0]/216 **! Mac of Host A in update.** 192.168.11.11 100 32768 i \*>i[2]:[0]:[0]:[48]:[8c60.4ff2.f541]:[0]:[0.0.0.0]/216 192.168.33.34 100 0 i \* i 192.168.33.34 100 0 i \*>l[2]:[0]:[0]:[48]:[**0006.f63f.e3c1**]:[32]:[**172.16.30.33**]/272 **! Mac and IP of Host A in update.** 192.168.11.11 100 32768 i \* i[2]:[0]:[0]:[48]:[**8c60.4ff2.f541**]:[32]:[**172.16.30.2**]/272 **! Mac and IP of Host C in update from Spine.** 192.168.33.34 100 0 i \*>i 192.168.33.34 100 0 i

● Im nächsten Schritt wird überprüft, ob die Routen Spine mitgeteilt werden.

 VTEP1# show bgp l2vpn evpn nei 192.168.9.9 advertised-routes Peer 192.168.9.9 routes for address family L2VPN EVPN: BGP table version is 31, local router ID is 192.168.11.11 Status: s-suppressed, x-deleted, S-stale, d-dampened, h-history, \*-valid, >-best Path type: i-internal, e-external, c-confed, l-local, a-aggregate, r-redist, I-i njected Origin codes: i - IGP, e - EGP, ? - incomplete, | - multipath, & - backup

 Network Next Hop Metric LocPrf Weight Path **Route Distinguisher: 192.168.11.11:32797 (L2VNI 10000030)** \*>l[2]:[0]:[0]:[48]:[0006.f63f.e3c1]:[0]:[0.0.0.0]/216 192.168.11.11 100 32768 i \*>l[2]:[0]:[0]:[48]:[**0006.f63f.e3c1**]:[32]:[**172.16.30.33**]/272 **! Mac and IP advertised to Spine.** 192.168.11.11 100 32768 i

● Im nächsten Schritt werden die von Spine empfangenen Routen überprüft.

 VTEP1# show bgp l2vpn evpn nei 192.168.9.9 routes Peer 192.168.9.9 routes for address family L2VPN EVPN: BGP table version is 31, local router ID is 192.168.11.11 Status: s-suppressed, x-deleted, S-stale, d-dampened, h-history, \*-valid, >-best Path type: i-internal, e-external, c-confed, l-local, a-aggregate, r-redist, I-i njected

Origin codes: i - IGP, e - EGP, ? - incomplete, | - multipath, & - backup Network Next Hop Metric LocPrf Weight Path Route Distinguisher: 192.168.11.11:32797 (L2VNI 10000030) \*>i[2]:[0]:[0]:[48]:[8c60.4ff2.f541]:[0]:[0.0.0.0]/216 192.168.33.34 100 0 i \* i 192.168.33.34 100 0 i \* i[2]:[0]:[0]:[48]:[**8c60.4ff2.f541**]:[32]:[**172.16.30.2**]/272 **! This is update from Host C in same VNID.** 192.168.33.34 100 0 i \*>i 192.168.33.34 100 0 i Route Distinguisher: 192.168.11.11:32807 (L2VNI 10000040) \*>i[2]:[0]:[0]:[48]:[8c60.4ff2.f541]:[0]:[0.0.0.0]/216 192.168.33.34 100 0 i \* i 192.168.33.34 100 0 i \* i[2]:[0]:[0]:[48]:[**8c60.4ff2.f541**]:[32]:[**172.16.40.2**]/272 **! This is update from Host D in different VNID.** 192.168.33.34 100 0 i \*>i 192.168.33.34 100 0 i Route Distinguisher: 192.168.11.11:3 (L3VNI 10000010) \*>i[2]:[0]:[0]:[48]:[8c60.4ff2.f541]:[32]:[172.16.30.2]/272 192.168.33.34 100 0 i \* i 192.168.33.34 100 0 i \*>i[2]:[0]:[0]:[48]:[8c60.4ff2.f541]:[32]:[172.16.40.2]/272 192.168.33.34 100 0 i \* i 192.168.33.34 100 0 i \*>i[5]:[0]:[0]:[32]:[**172.16.2.2**]:[0.0.0.0]/224 ! **! This is update from External Host.** 192.168.22.22 100 0 65100 i VTEP1# show ip bgp vrf **EVPN-L3-VNI-VLAN-10**

```
BGP routing table information for VRF EVPN-L3-VNI-VLAN-10, address family IPv4 Unicast
BGP table version is 5, local router ID is 192.168.1.254
Status: s-suppressed, x-deleted, S-stale, d-dampened, h-history, *-valid, >-best
Path type: i-internal, e-external, c-confed, l-local, a-aggregate, r-redist, I-injected
Origin codes: i - IGP, e - EGP, ? - incomplete, | - multipath, & - backup
Network Next Hop Metric LocPrf Weight Path
*>i172.16.2.2/32 192.168.22.22 100 0 65111 i
*>i172.16.30.2/32 192.168.33.34 100 0 i
* i 192.168.33.34 100 0 i
*>i172.16.40.2/32 192.168.33.34 100 0 i
* i 192.168.33.34 100 0 i
```
- $\bullet$  In VTEP1 wird nur die VNID 10000030 konfiguriert, und es wurde überprüft, dass MAC und IP von Host A lokal gelernt und auch als Event Route angekündigt werden. Es wurde auch beobachtet, dass das Update von Host C auch hier empfangen und installiert wurde.
- Die nve Peers sollten ebenfalls aktiviert sein, bevor der Datenverkehr weitergeleitet werden kann.

VTEP1# show nve peers Interface Peer-IP State LearnType Uptime Router-Mac --------- --------------- ----- --------- -------- ---------------- nve1 **192.168.22.22** Up CP 01:39:15 0062.ecbf.5325 **! VTEP2** nve1 **192.168.33.34** Up CP 01:40:09 f8c2.8823.275f **! VTEP3 and VTEP4 appear as single entity as both are in Vpc.**

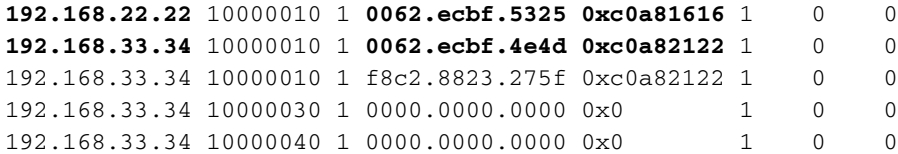

## Fehlerbehebung

Wenn nve-Schnittstelle aktiviert ist, sollten Zählerinkremente für Kapselung und Entkapselung ● angezeigt werden.

```
 VTEP1# show interface nve 1
nve1 is up
admin state is up, Hardware: NVE
 MTU 9216 bytes
Encapsulation VXLAN
Auto-mdix is turned off
RX
ucast: 133 pkts, 22344 bytes - mcast: 0 pkts, 0 bytes
T<sub>N</sub>
ucast: 134 pkts, 22512 bytes - mcast: 0 pkts, 0 bytes
```
Wenn eine transparente Firewall für die Filterung verwendet wird, stellen Sie sicher, dass der ● zugeordnete Port zulässig ist.

```
VTEP1# show nve vxlan-params
VxLAN Dest. UDP Port: 4789
```
• So überprüfen Sie die lokale VTEP-MAC-Adresse, die für das VNI-übergreifende Routing verwendet wird. Eine sekundäre Adresse wird angezeigt, wenn sich das VTEP in einem VPC-Paar befindet.

```
 VTEP1# show nve interface
Interface: nve1, State: Up, encapsulation: VXLAN
VPC Capability: VPC-VIP-Only [not-notified]
Local Router MAC: e00e.da2a.2393
Host Learning Mode: Control-Plane
Source-Interface: loopback2 (primary: 192.168.11.11, secondary: 0.0.0.0)
  • So überprüfen Sie die Remote-VTEPS-MAC-Adressen und den Status des Peering.
VTEP1# sh nve internal platform interface nve1 detail
Printing Interface ifindex 0x49000001 detail
|======|=========================|===============|===============|=====|=====|
|Intf |State |PriIP |SecIP |Vnis |Peers|
|======|=========================|===============|===============|=====|=====|
|nve1 |UP |192.168.11.11 |0.0.0.0 |3 |2 | ! Secondary Ip is 0.0.0.0 because this VTEP is not in
vpc
|======|=========================|===============|===============|=====|=====|
SW_BD/VNIs of interface nve1:
================================================
|======|======|=========================|======|====|======|========
|Sw BD |Vni |State |Intf |Type|Vrf-ID|Notified
|======|======|=========================|======|====|======|========
|10 |10000010|UP |nve1 |CP |3 |Yes
|30 |10000030|UP |nve1 |CP |0 |Yes
```
#### |**40 |10000040|UP |nve1 |CP |0 |Yes**

```
|======|======|=========================|======|====|======|========
Peers of interface nve1:
============================================
Peer_ip: 192.168.22.22
Peer-ID : 1
State : UP
Learning : Disabled
TunnelID : 0xc0a81616
MAC : 0062.ecbf.5325
Table-ID : 0x1
Encap : 0x1
Peer_ip: 192.168.33.34 ! For both VTEP3 and VTEP4
Peer-ID : 2
State : UP
Learning : Disabled
TunnelID : 0xc0a82122
MAC : 0062.ecbf.4e4d
Table-ID : 0x1
Encap : 0x1
```
• So überprüfen Sie die Peering-Zeit und die VNI-Informationen für VTEP-Peers.

 VTEP1# show nve peer detail Details of nve Peers: ---------------------------------------- Peer-Ip: 192.168.22.22 NVE Interface : nve1 Peer State : Up Peer Uptime : 00:22:17 Router-Mac : 0062.ecbf.5325 Peer First VNI : 10000010 Time since Create : 00:22:17 Configured VNIs : 10000010,10000030,10000040 Provision State : add-complete ! Hardware ready for forwarding. Route-Update : Yes Peer Flags : RmacL2Rib, TunnelPD, DisableLearn Learnt CP VNIs : 10000010 Peer-ifindex-resp : Yes ---------------------------------------- Peer-Ip: 192.168.33.34 NVE Interface : nve1 Peer State : Up Peer Uptime : 00:22:10 Router-Mac : 0062.ecbf.4e4d Peer First VNI : 10000010 Time since Create : 00:22:10 Configured VNIs : 10000010,10000030,10000040 Provision State : add-complete ! Hardware ready for forwarding. Route-Update : Yes Peer Flags : RmacL2Rib, TunnelPD, DisableLearn Learnt CP VNIs : 10000010,10000030,10000040 Peer-ifindex-resp : Yes ----------------------------------------

• So prüfen Sie, wie BGP mit EVI interagiert und wie interne Informationen erstellt werden. Ein Beispiel für VLAN 30, das dem VNI 10000030 zugeordnet ist, wird hier gezeigt.

VTEP1# **sh bgp internal evi 10000030** \*\*\*\*\*\*\*\*\*\*\*\*\*\*\*\*\*\*\*\*\*\*\*\*\*\*\*\*\*\*\*\*\*\*\*\*\*\*\*\*\*\*\*\*\*\*\*\*\* L2RIB bound / VNI Req to L2RIB : Yes / 1 L2VNI Adds / Dels / ALL Dels from L2RIB : 4 / 3 / 1

```
First L2VNI Add/Del : Dec 17 19:07:41.680736 / Dec 17 19:10:48.455562
Last L2VNI Add/Del : Dec 17 19:11:13.916893 / Dec 17 19:10:48.455792
L3VNI Adds / Dels from L2RIB : 2 / 0 / 1
First L3VNI Add/Del : Dec 17 19:07:41.681313 / never
Last L3VNI Add/Del : Dec 17 19:11:11.838315 / never
First/Last All VNI Del : Dec 17 19:10:48.455542 / Dec 17 19:10:48.455543
ALL VNI Del from L2RIB state (cleanup status) : All VNI Not Start (0x000006)
All VNI down loop count : 0
L2RIB is up/registered/local-req: 1/1
L2RIB down: in-prg/up-defer: 0/0
L2RIB register/failures: 1/0
L2RIB deregister/failures: 0/0
L2RIB flow control (#enabled/#disabled): Disabled (0/0)
*************************************************
BGP L2VPN/EVPN RD Information for 192.168.11.11:32797
L2VNI ID : 10000030 (evi_10000030)
#Prefixes Local/BRIB : 2 / 4
#Paths L3VPN->EVPN/EVPN->L3VPN : 129 / 0
*************************************************
==============================================
BGP Configured VNI Information:
evi_cfg : 0xd87786c8
 VNI ID (Index) : 10000030 (1)
 RD : 192.168.11.11:32797
 Export RTs : 1
ExportRT cfg list:
65000:10000030 (auto)
Import RTs : 1
ImportRT cfg list:
65000:10000030 (auto)
Topo Id : 30
 VTEP IP : 192.168.11.11
VTEP VPC IP : 0.0.0.0
Encap Type : 8
Refcount : #00000003
 Enabled : Yes ! If this is no then check the NVE interface config for this VNID
Delete Pending : No
Creation Req : No
Future RD : NULL
evi_ctx : 0xd86e554c
RD/Import RT/Export RT : Yes(Auto)/Yes/Yes
MAC First Add/Del : Dec 17 19:11:12.45086 / never
MAC Last Add/Del : Dec 17 19:11:12.45086 / never
MAC IP First Add/Del : Dec 17 19:11:12.54976 / never
MAC IP Last Add/Del : Dec 17 19:11:12.54977 / never
IMET First Add/Del : never / never
IMET Last Add/Del : never / never
==============================================
++++++++++++++++++++++++++++++++++++++++++
BGP VNI Information for evi_10000030 (0xd86e554c)
L2VNI ID : 10000030 (evi_10000030)
RD (rdinfo) : 192.168.11.11:32797 (0xd8811eb0)
Prefixes (local/total) : 2/4
Created : Dec 17 19:11:12.37640
Last Oper Up/Down : Dec 17 19:11:12.37827 / never
Enabled : Yes
Delete pending : 0
Stale : No
Import pending : 0
Import in progress : 0
Encap : VxLAN
Topo Id : 30
VTEP IP : 192.168.11.11
VTEP VPC IP : 0.0.0.0
```

```
Router-MAC : 0000.0000.0000
Active Export RTs : 1
 Active Export RT list : 65000:10000030
Config Export RTs : 1
ExportRT cfg list:
65000:10000030 (auto)
Export RT chg/chg-pending : 0/0
Active Import RTs : 1
 Active Import RT list : 65000:10000030
Config Import RTs : 1
ImportRT cfg list:
65000:10000030 (auto)
Import RT chg/chg-pending : 0/0
IMET Reg/Unreg from L2RIB : 2/0
MAC Reg/Unreg from L2RIB : 2/0
MAC IP Reg/Unreg from L2RIB : 2/0
IMET Add/Del from L2RIB : 0/0
MAC Add/Del from L2RIB : 1/0
MAC IP Add/Del from L2RIB : 1/0
IMET Dnld/Wdraw to L2RIB : 0/0
MAC Dnld/Wdraw to L2RIB : 1/0
MAC IP Dnld/Wdraw to L2RIB : 1/0
```
• Wenn ein Update empfangen wird, unabhängig davon, ob es sich um ein Inter-VNI- oder Intra-VNI-Update handelt, stellen Sie sicher, dass die richtigen RTs (Route Targets) empfangen werden und VTEP, das die Aktualisierung erhält, über relevante Konfigurationen verfügt. Ein Update von VTEP3, das über SPINE eingeht, wird hier auf RT-Konsistenz analysiert. Der lokale Status von RT und RD für VTEP1 wurde in den oben genannten Ausgaben gezeigt.

```
SPINE# show bgp l2vpn evpn 172.16.30.2 ! Update from Spine
BGP routing table information for VRF default, address family L2VPN EVPN
Route Distinguisher: 3.3.3.3:32797
BGP routing table entry for [2]:[0]:[0]:[48]:[8c60.4ff2.f541]:[32]:[172.16.30.2]
/272, version 25
Paths: (1 available, best #1)
Flags: (0x000202) on xmit-list, is not in l2rib/evpn, is not in HW,
Advertised path-id 1
Path type: internal, path is valid, is best path, remote nh not installed, no
labeled nexthop
AS-Path: NONE, path sourced internal to AS
192.168.33.34 (metric 5) from 192.168.33.33 (3.3.3.3)
Origin IGP, MED not set, localpref 100, weight 0
Received label 10000030 1000001
 Extcommunity: RT:65000:10000010 RT:65000:10000030 SOO:192.168.33.34:0 ENC
AP:8 Router MAC:0062.ecbf.4e4d
Path-id 1 advertised to peers:
  192.168.11.11 192.168.22.22 192.168.44.44
```